## **Problem Description**

How to customize the information that displays on your invoice screen at point of sale? (Note: this will not affect how your invoice prints, only what is displayed on your screen).

## **Solution**

Using the Customize Option on your invoice grid to include the information that you want to display at POS.

Note: this article is also publicly available at<http://wiki.wws5.com/share/Customizing>the Items Grid and Invoice Screen0803041156.html

[customizingtheitemsgridandinvoicescreen0803041156.flv](https://wiki.windwardsoftware.com/lib/exe/fetch.php?media=training:customizingtheitemsgridandinvoicescreen0803041156.flv)

Created by Vera Oliveira at 3/4/2008 11:56:28 AM

From: <https://wiki.windwardsoftware.com/> - **Windward Software Wiki**

Permanent link:

**<https://wiki.windwardsoftware.com/doku.php?id=training:customizingtheitemsgridandinvoicescreen0803041156>**

Last update: **2008/03/04 15:50 (16 years ago)**

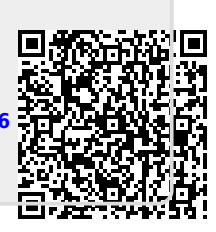